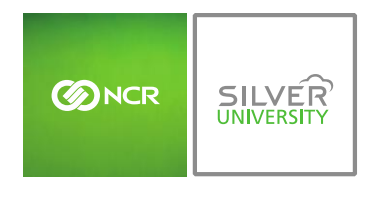

*Console – Modifier Report*

# **PREFACE**

In this module, you will learn:

How to navigate within the **Modifier** report

# **MODIFIER REPORT**

To access the **Modifier** report you will need to navigate to the **Reports** module and click **Sales Reports**.

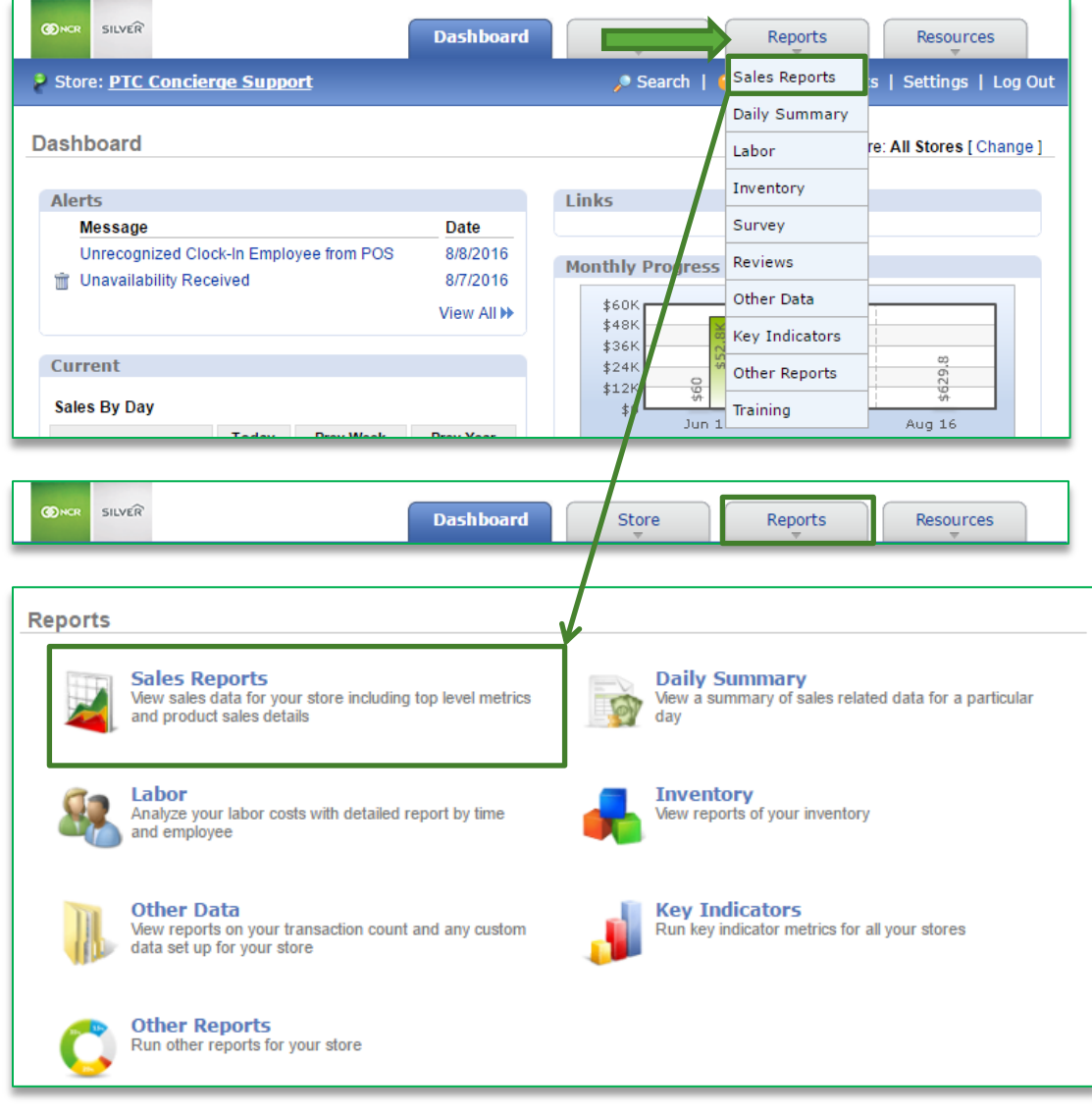

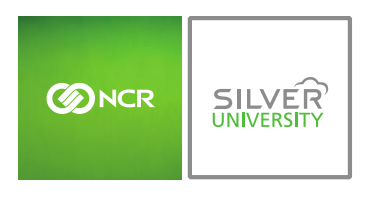

# NAVIGATING TO THE MODIFIER REPORT

## 1. Click **Modifier Report**

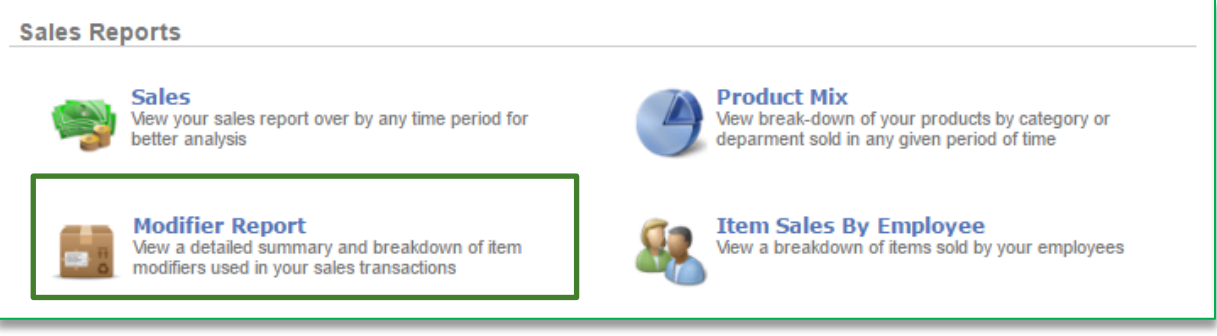

### 2. This report defaults to the current day going back one week

3. Enter the desired date range

### 4. Click **Update**

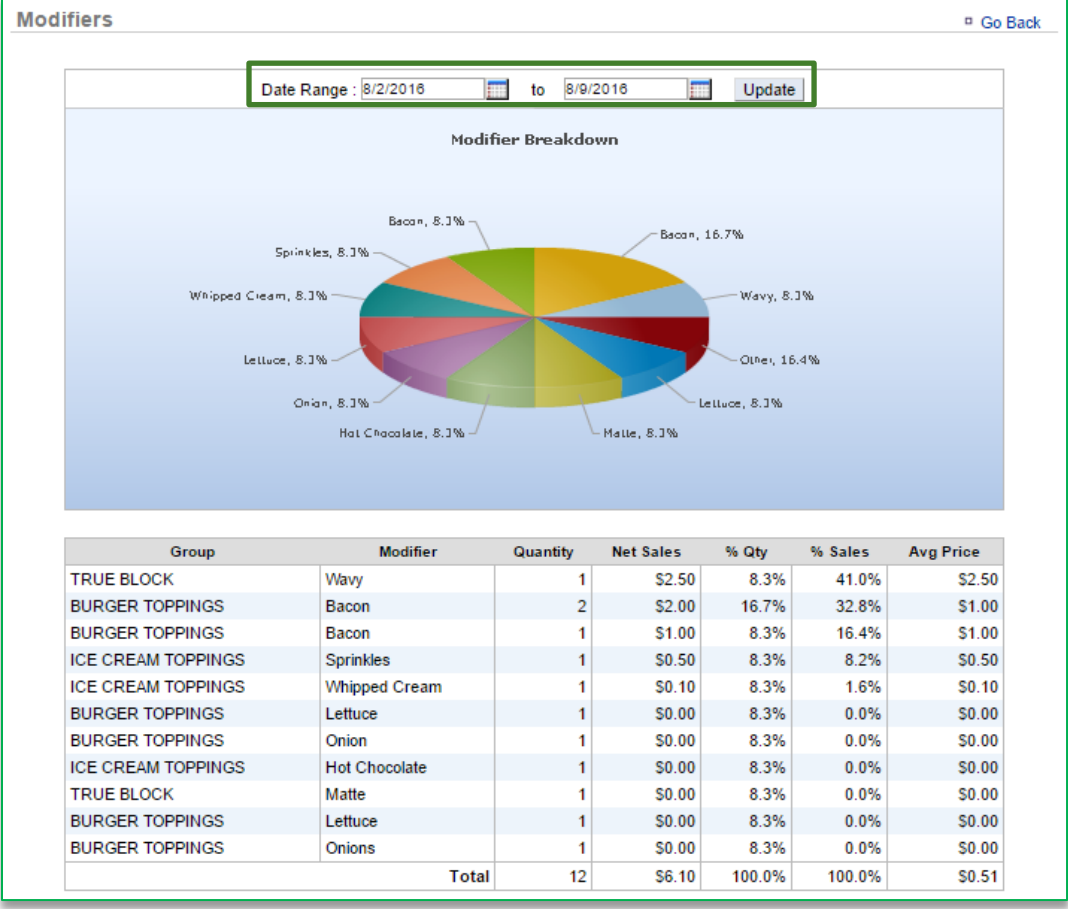